(Nota: FiiO X5 Generatia 3 se va numi X5 de acum inainte)

# FiiO X5 MKIII Ghidul Utilizatorului

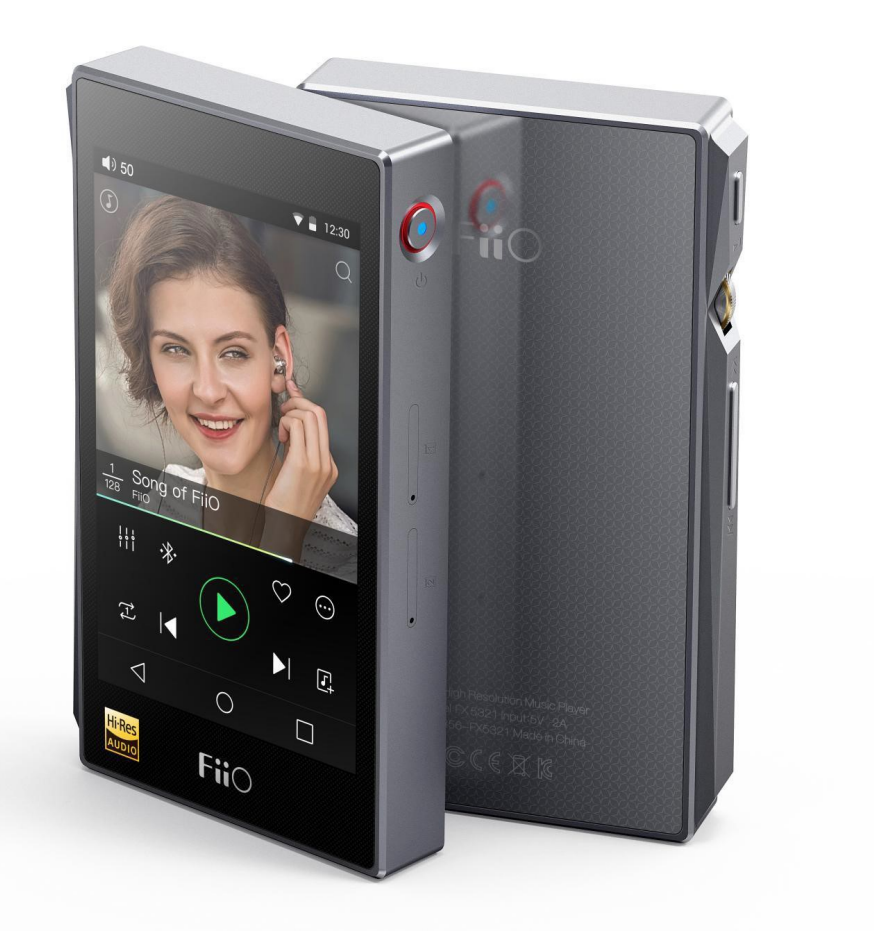

#### Cuvant inainte:

Multumim pentru achizitionarea playerului portabil de inalta fidelitate FiiO X5 MKIII capabil de redare fisiere 384kHz /32bit / DSD. Pentru a utiliza mai bine X5 pentru redarea de fisiere audio de inalta fidelitate, v-am pregatit un manual de utiliare si am raspuns la cateva dintre cele mai frecvente intrebari. Speram ca acest manual va va ajuta in dezlatui intregul sau potential.

# CONTINUT

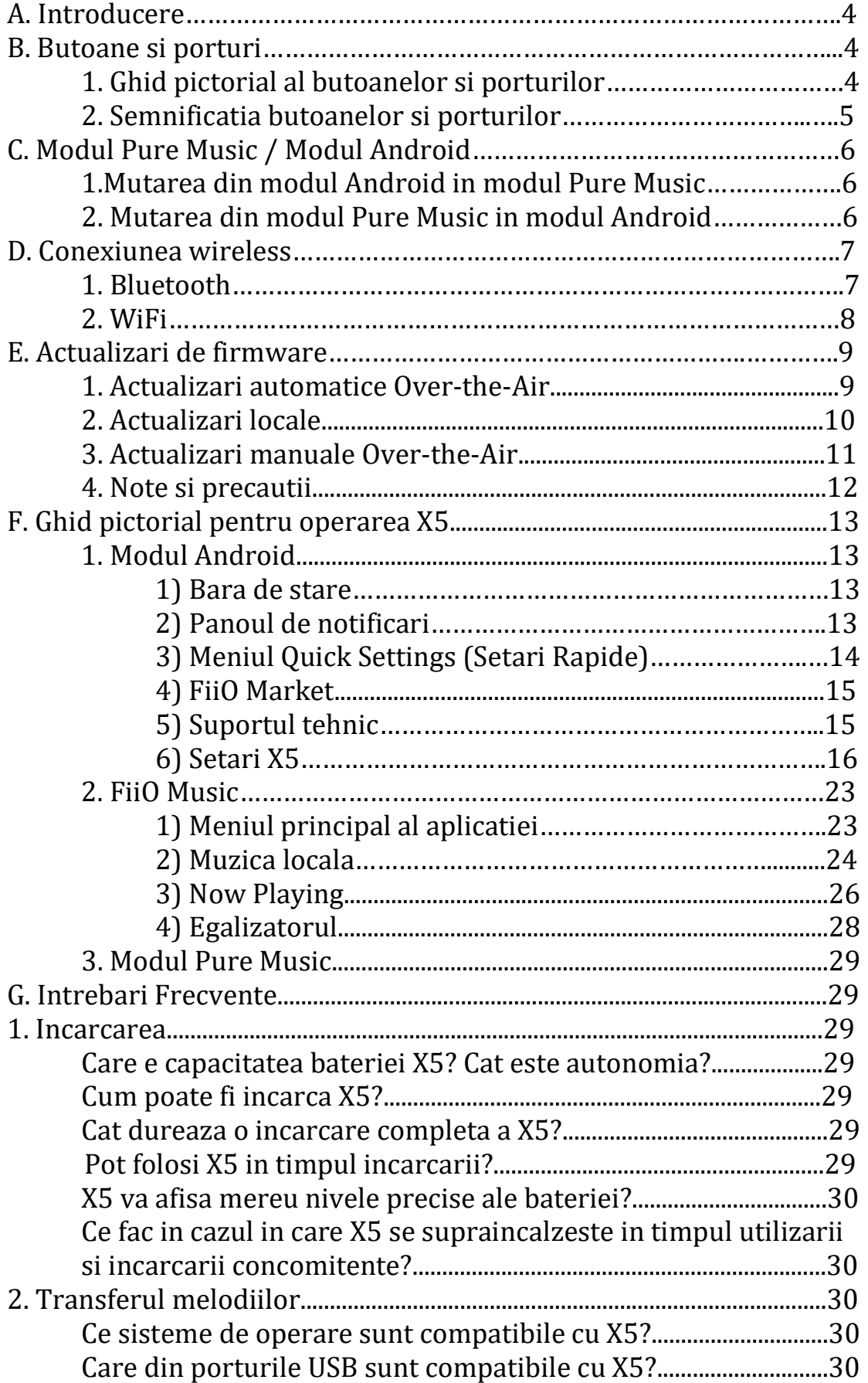

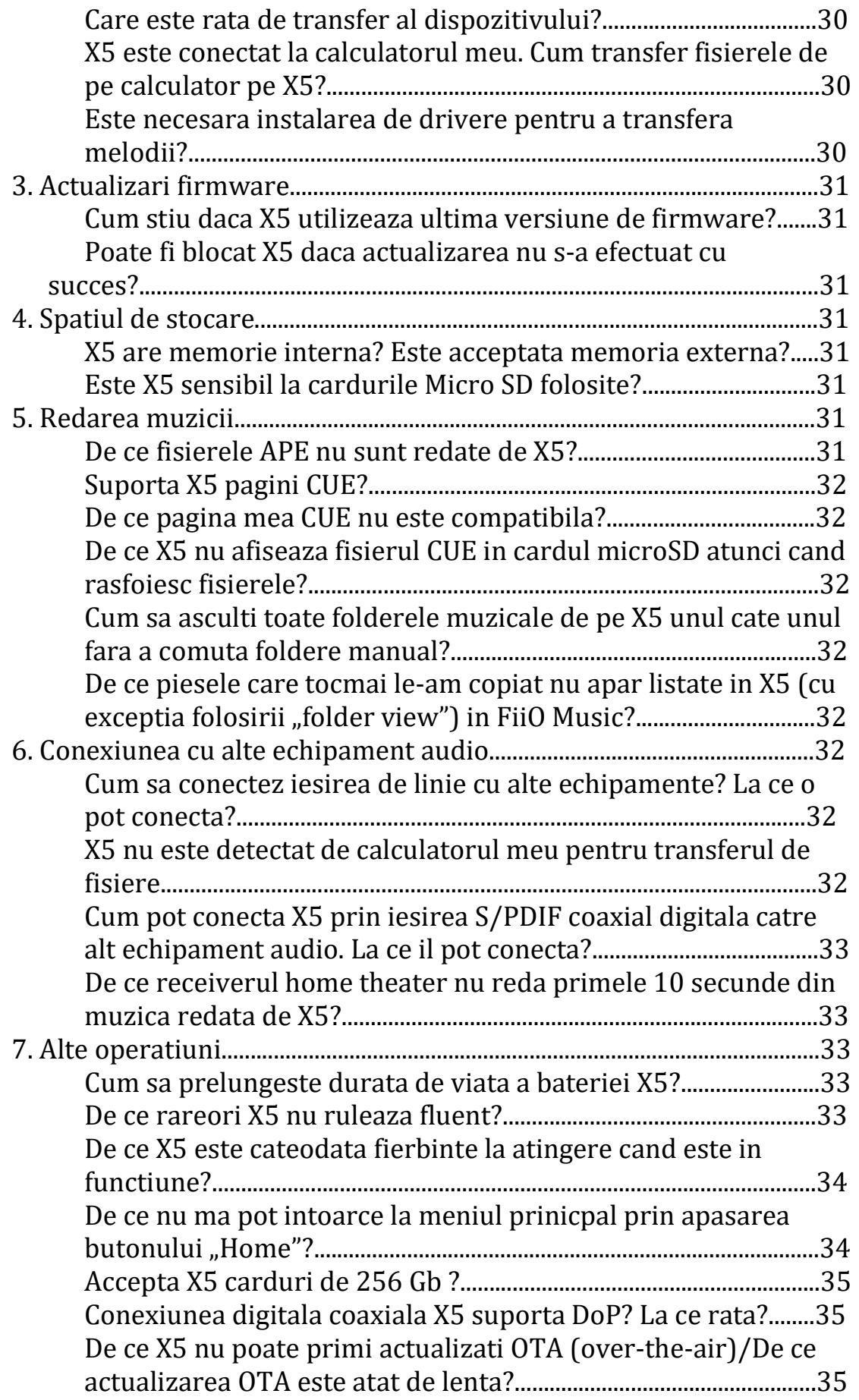

De ce cateodata arata "0 new songs added to media library (zero melodii noi au fost adaugate in libraria media)"………….35

# A. Introducere

X5 este un player audio digital portabil capabil de inalta rezolutie si fidelitate care ruleaza Android 5.1 and reda majoritatea formatelor audio existente asa ca DSD, DXD, WAV, APE, FLAC, AAC, AIFF, ALAC, OGG Vorbis, MP3, etc. Pana la maximum 384 Khz / 32 bit, deasemenea decodeaza nativ fisierele DSD, CUE, support redare fara pauze, redat automat fisierele care urmeaza , incorporeaza si un egalizator graphic si poate reda wireless prin Bluetooth.

Fiind bazat pe sistemul de operare Android, pe X5 se pot instala o larga varietate de aplicatii cum ar fi un music player Android dupa placul Dvs, native vine preinstalat cu playerul FiiO Music, care a fost customizat si dezvoltat de inginerii nostri conform cererilor si dorintelor utilizatorilor pentru o navigare comoda si placuta pentru a avea o experienta de auditie muzica de neuitat. X5 de asemenea suporta conexiunea Wi-Fi, care va permite folosirea de streaming a muzicii Dvs pentru o experienta imbunatatita.

B. Butoane si porturi

# 1. Ghid pictorial care arata semnificatia fiecarui port si buton

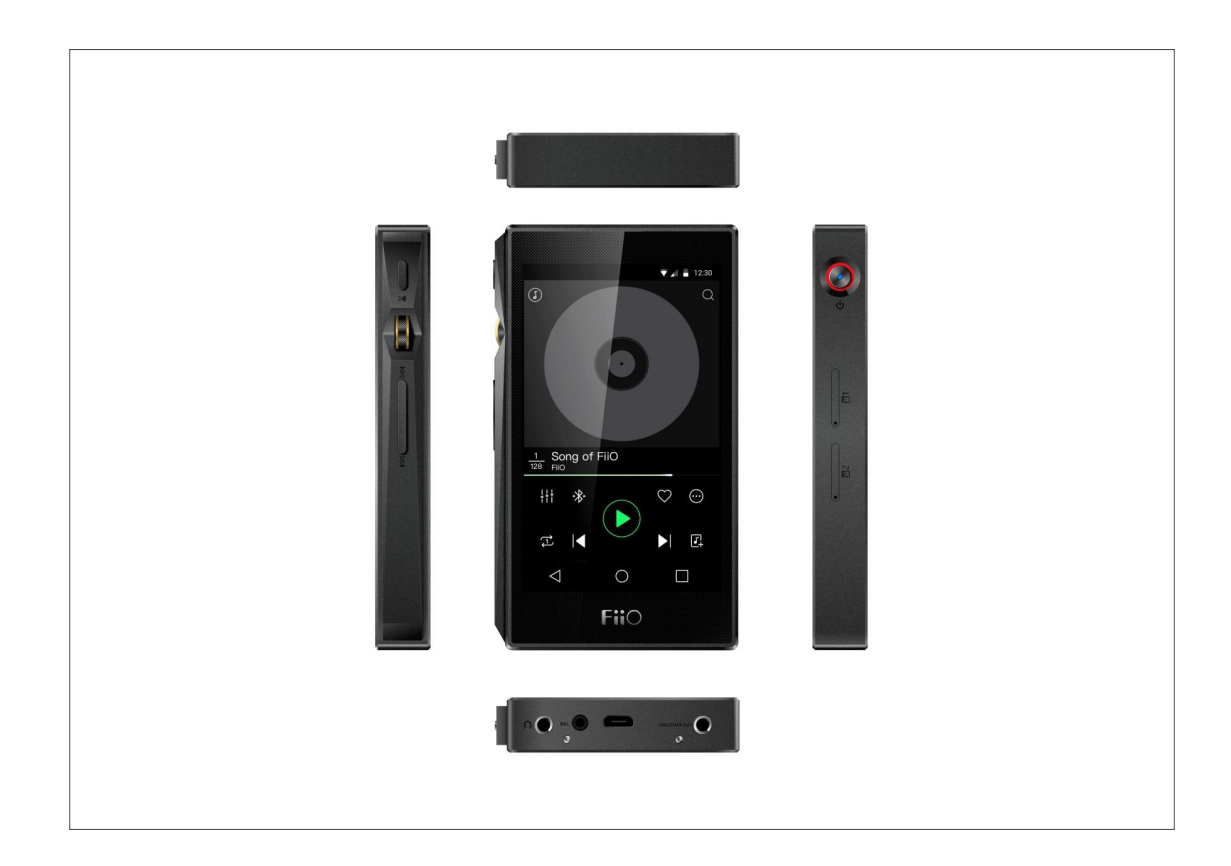

#### 2. Semnificatia butoanelor si porturilor

- 1) Ecran tactil (16.7 milioane culori, 480x800 pixeli): arata interfata grafica si alte informatii, pentru operare atingeti ecranului tactil concomitent se pot folosi butoanele dispozitivului.
- 2) Buton de redare/pauza: atingeti in timpul redarii muzicii, atingeti inca o data pentru a rezuma redarea fisierului audio.
- 3) Rotita de volum: derulati in sus pentru a ridica volumul, derulati in jos pentru a reduce volumul
- 4) Melodia anterioara / urmatoare: apasati pentru a sari la piesa urmatoare sau anterioara.
- 5) Blocare/Pornire/Stingere dispozitiv: Daca X5 e oprit, apasati butonul timp de 2 secunde pana se porneste, dup ace porneste apasati scurt pentru a stinge ecranul/pentru a porni ecranul. Apasa si tine timp de 15 secunde pentru a restarta dispozitivul.
- 6) Slotul Micro SD: Doua sloturi micro SD, capacitatea maxima admisa 256 Gb per slot
- 7) Iesirea de casti de 3.5 mm: Conectati castile Dvs la acest port. Castile cu comanda pe fir conform specificatiei CTIA sunt functionale (comenzile cu un singur buton sau mai multe butoane vor functiona):

Ridicare/reducere volum: click pentru a ridicare sau a reduce volumul, apasati in continuu pentru a ridica la maximul/reduce la minimum volumul Urmatoarea piesa: dublu click al butonului principal

Piesa anterioara: triplu click al butonului principal

- 8) Iesirea de casti balansata de 2.5 mm: Suporta casti balansate avand conector TRRS de 2.5 mm
- 9) Portul micro USD (11 pini): pentru incarcare, transfer de date, functia de USB DAC si conectatea cu dock-urile FiiO. Este recomandat sa folositi un adaptor ce suporta functia de Quick Charge (incarcare rapida) DC 9 /12 V 2A pentru al incarca. In modul Quick Charge dispozitivul se va incarca in 2 ore. Cu un simplu adaptor DC 5 V/2A se va incarca aproximativ in 4 ore.
- 10)Iesirea de linie de 3.5 mm/ iesirea S/PDIF coaxiala: Conector dublu de iesire de linie sau de iesire digitala coaxiala. Schimbul intre cele doua iesiri se face X5 settings > Sound Settings > Multifunctional Output.

#### C. Modul Pure Music / Modul Android

# 1. Mutarea din modul Android in modul Pure Music

Cat timp utilizati modul Andoid, trageti in jos meniul Quick Settings din partea de sus a ecranului tactil si atingeti iconita "Andoid Mode", dispozitivul va va intreba daca doriti trecerea la modul Pure Music. Apasati OK pentru a schimba X5 in modul Pure Music, astfel puteti asculta muzica neintrerupt fata de oricare alta aplicatie folosind aplicatia FiiO Music.

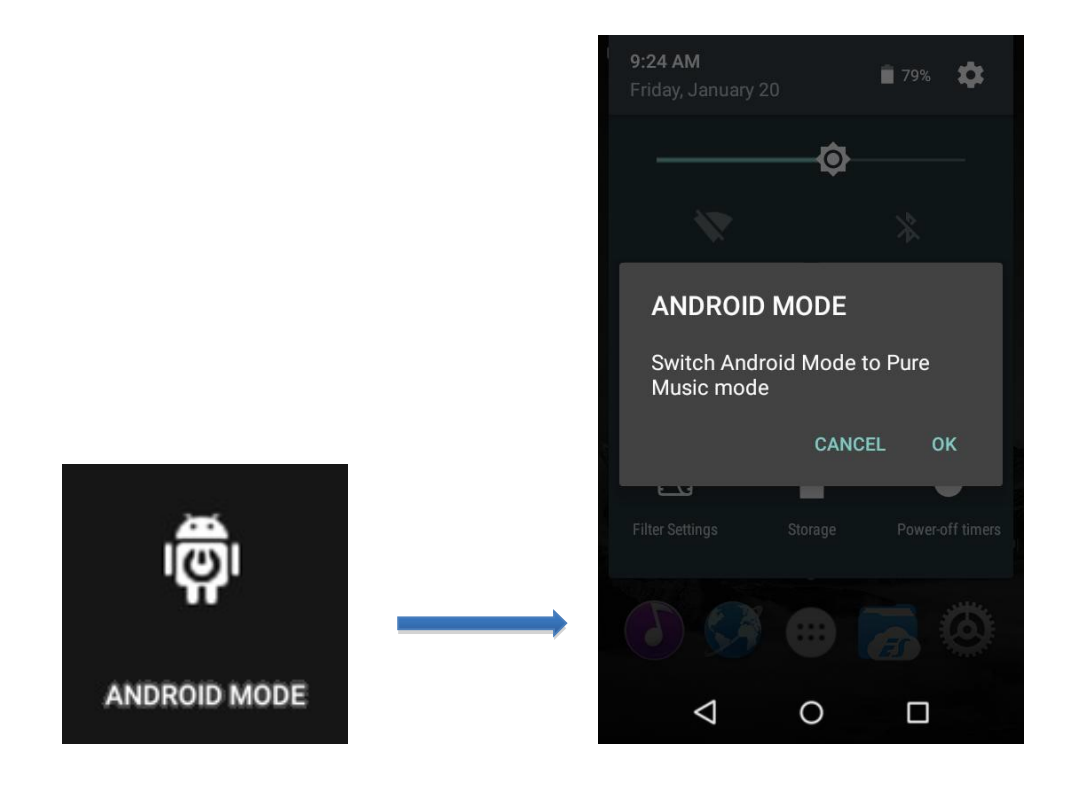

#### 2. Mutarea din modul Pure Music in modul Android.

Cat timp utilizati modul Pure Music, trageti in jos meniul Quick Settings din partea de sus a ecranului tactil si atingeti iconita "Pure Music" dispozitivul va va intreba daca doriti trecerea la modul Andoid. Apasati OK pentru a schimba X5 in modul Android pentru a putea utiliza alte playere software compatibile cu Android pentru a reda muzica.

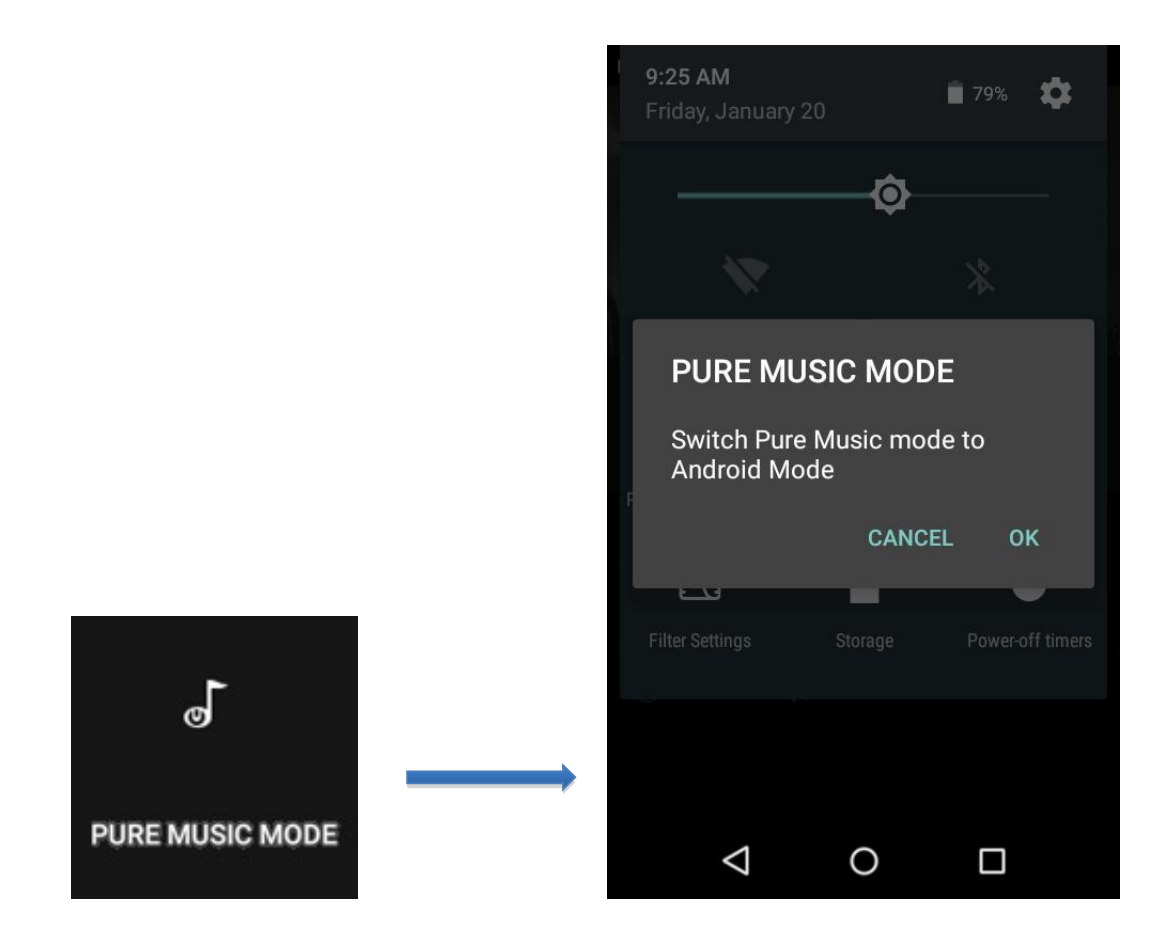

D. Conexiunea wireless

# 1. Bluetooth

Pentru a folosi X5 cu dispozitivele Bluetooth (Casti sau boxe Bluetooth, telecomenzi Bluetooth) X5 trebuie intai conectat la urmatoarele dispozitive in felul urmator:

- 1) Trageti in jos meniul Quick Settings din partea de sus a ecranului tactil si atingeti iconita Bluetooth pentru a deschide setarile Bluetooth
- 2) Daca functia Bluetooth este oprita, porniti functia prin atingerea iconitei din partea dreapta de sus in pozitia "ON"
- 3) Atingeti "SEARCH FOR DEVICES" in partea de jos a ecranului pentru a cauta dispozitivele Bluetooth care doriti sa le conectati.
- 4) Atingeti denumirea dispozitivului din lista pentru a se conecta la el. Dispozitivele care s-au conectat cu success vor aparea in lista "PAIRED DEVICES"

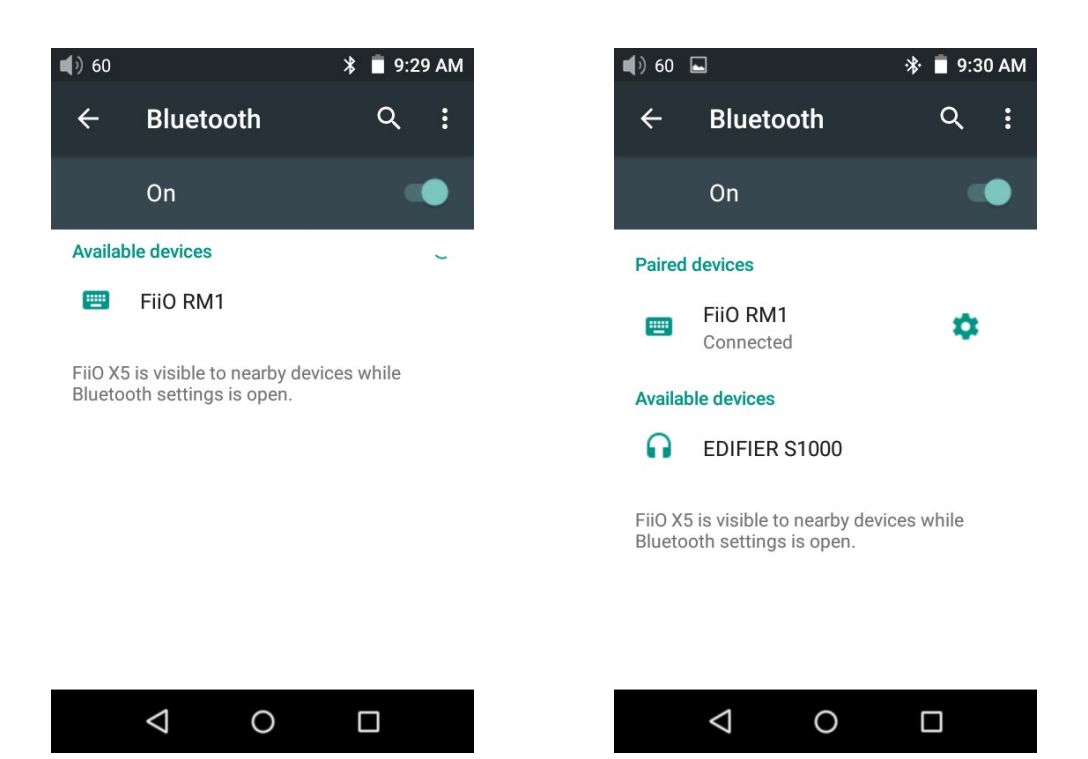

Nota: Implicit X5 se va conecta la ultimul dispozitiv la care a fost conectat.

# 2. Conexiunea Wi-Fi

X5 se poate conecta la internet pentru a navigare internet sau pentru streaming muzica in modul Android.

Pentru a conecta X5 la un hotspot / router Wi-Fi:

- 1) Trageti in jos meniul Quick Settings din partea de sus a ecranului si atingeti iconita Wi-Fi pentru a deschide setarile Wi-Fi
- 2) Glisati in dreapta (ON) pentru cautarea automata a retelelor Wi-Fi disponibile
- 3) Atingeti conexiunea dorita pentru a va conecta, introduceti parola daca este nevoie pentru a va conecta la reteaua Wi-Fi selectata:

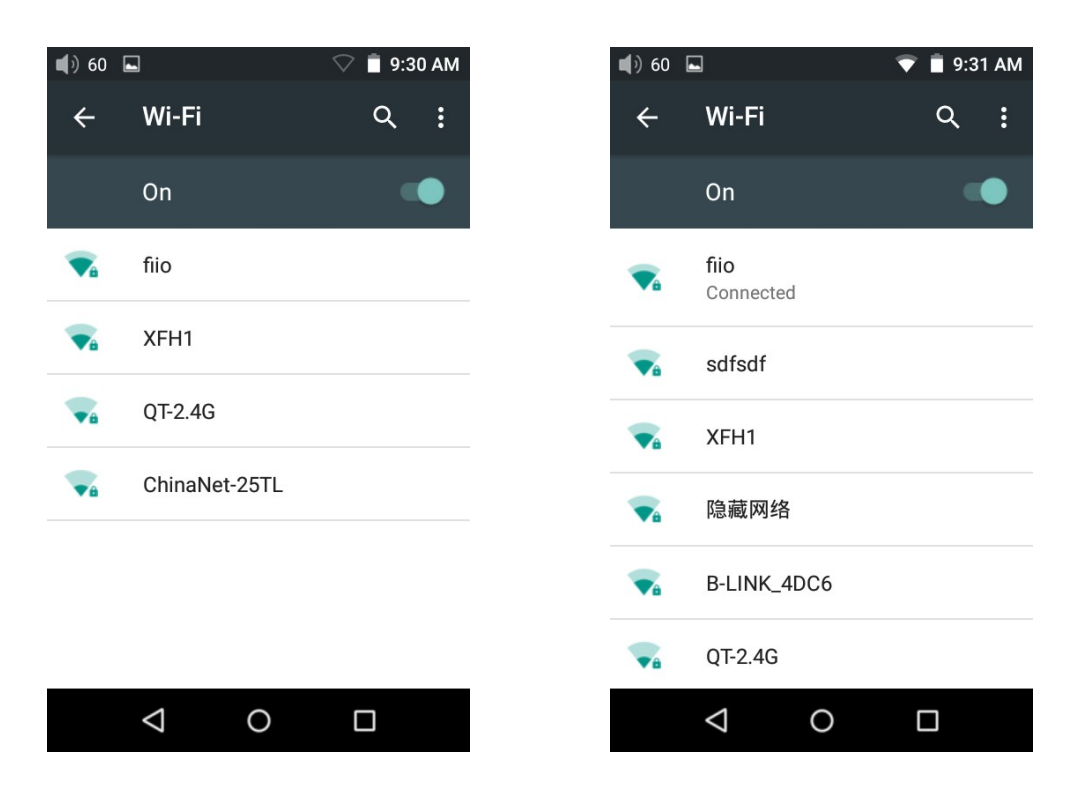

Nota: Daca Wi-Fi este pornit, X5 se va conecta automat la ultima retea accesata

# E. Actualizari de firmware

Operarea necorespunzatoare in timpul actualizarilor de firmare poate cauza defectarea dispozitivului! Rugam cititi urmatoarele instructiuni pentru a actualiza corect dispozivitul.

#### 1. Actualizari automatice Over-the-Air

- 1) Porniti Wi-Fi si conectati-va la internet.
- 2) X5 automat va cauta actualizari si in cazul gasirii unei noi actualizari va va intreba daca doriti actualizarea automata a dispozitivului.
- 3) Atingeti "YES" pentru a descarca automat actualizarea si pentru a instala automat actualizarea dup ace descarcare a fost finalizata cu success. Nota:
- a) Puteti atinge butonul principal (Home) pentru a continua folosirea normala a dispozitivului
- b) Rugam conectati-va la o retea rapida de internet pentru a descarca mai rapid actualizarea
- c) Descarcarea actualizarii poate fi intrerupta si rezumata ulterior
- d) Rugam nu operati/nu utilizati dispozitivul cand actualizarea se instaleaza
- 4) Dupa ce actualizarea a fost instalata cu success, rugam stergeti fisierul de actualizare pentru a salva spatiu conform imaginilor de mai jos:

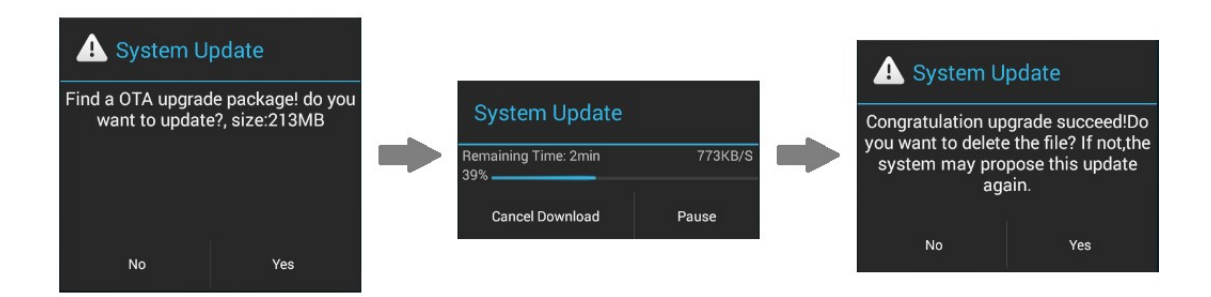

# 2. Actualizare locala

1) Copiaza fisierul zip furnizat de FiiO in memoria interna a dispozitivului sau pe cardul SD inserat in slotul 1 al X5 (este recomandat sa copiati fisierul in directorul radacina al memoriei, fisierul zip nu va afecta fisierele audio salvate pe X5)

 Nu redenumiti fisierul zip si nu extrageti fisierele din arhiva zip Pentru a copia fisierele catre X5:

- Conecteaza X5 la calculator folosind cablul USB din pachet
- Mesajul "USB connected" va aparea automat pe ecran. Atingeti "Turn on USB storage" din partea de jos a ecranului
- Daca mesajul "USB connected" nu apare automat, trageti in jos panelul de notificari din partea de sus a ecranului si atingeti "USB connected"
- Memoria interna si cardul micro SD al X5 vor aparea pe calculator ca dispozitive USB
- Copiati fisierele (actualizarea zip) catre memoria interna sau catre cardul micro SD din slotul 1

Indepartati in siguranta evacuarea celor două dispozitive USB de pe calculator (ex: click dreapta pe dispozitiv si selectati "Eject")

2) Mergeti catre meniul principal Android, atingeti iconita Technical Support > Firmware update. In browserul de fisiere gasiti actualizarea zip descarcata si atingeti-o. Sistemul va confirma actualizarea folosing fisierul selectat:

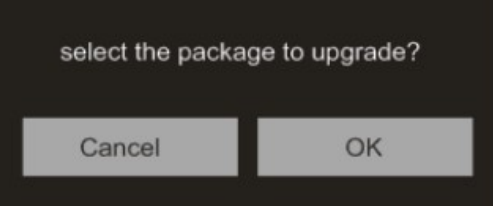

- 3) Atingeti OK pentru a incepe actualizarea. Nu operati dispozitivul in timpul instalarii actualizarii.
- 4) X5 se va restarta de doua ori, o data in modul de actualizare, si o data in modul Android. Dupa ce actualizarea este finalizata cu success dispozitivul va porni in modul Android si va afisa meniul principal

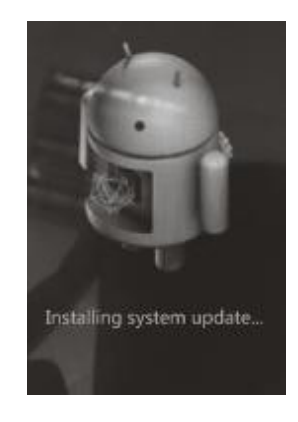

# 3. Actualizari manuale Over-the-Air

Daca ati oprint actualizarile automate Over-the-Air si doriti sa actualizati dispozitivul la ultimul update, puteti actualiza manual dispozitivul

- 1) Porniti Wi-Fi si conectati-va la internet
- 2) Selectati Technical Support din menium principal > Firmware update > Online Upgrade in modul Android, selectati fisierul de actualizare si urmatorul dialog va aparea pe ecran

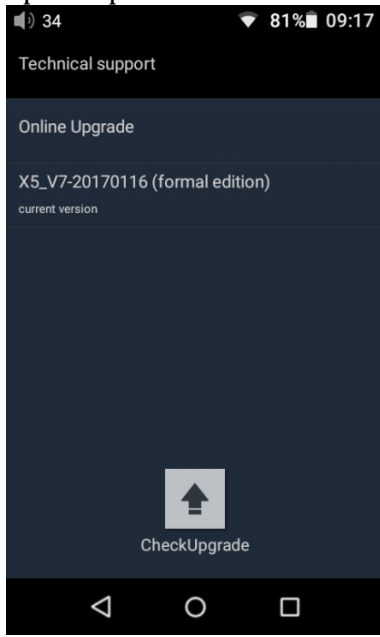

- 3) Click pe "Check Upgrade" pentru a verifica automat daca exista actualizari noi
- 4) Atingeti "Yes" pentru a descarca actualizarea si pentru a instala automat dupa ce descarcarea este complete
- 5) Dup ace actualizarea este complete, stergeti fisierul de actualizare cum este aratat in imaginea de mai jos

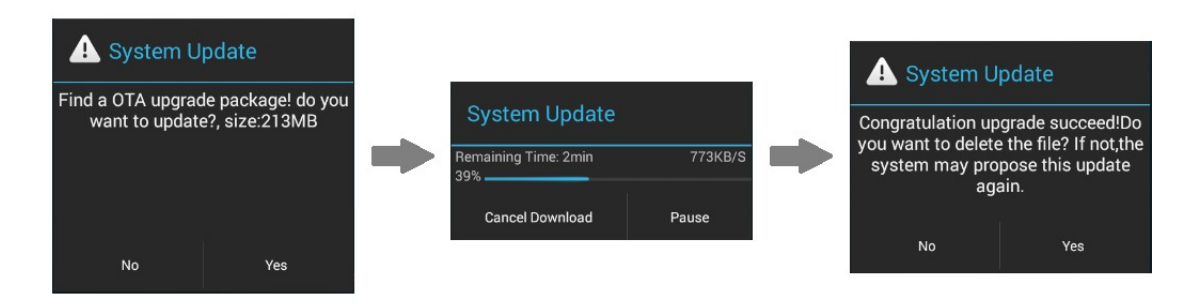

#### 4. Note si precautii

- 1) Asigurati-va ca X5 este incarcat suficient (preferabil incarcat la capacitatea maxima) pentru a preveni erori cauzate de oprirea dispozitivului in timpul procesului de actualizare.
- 2) Daca actualizarea esueaza, verificati daca ati selectat fisierul corect de actualizare
- 3) Asigurati-va ca aveti destula memorie libera pentru a actualize dispozitivul (recomandam lasati cel putin 1 Gb memorie libera)
- 4) Nu operati dispozitivul in timpul instalarii actualizarii

#### F. Ghid pictorial pentru operarea X5

1. Modul Android

Interfata Android al X5 este similara cu cea a dispozitivelor ce folosesc Android, penru operarea intuitiva a aparatului.

#### 1) Bara de stare

Bara de stare din partea de sus a ecranului arata diferite informatii destre statusul curent al X5:

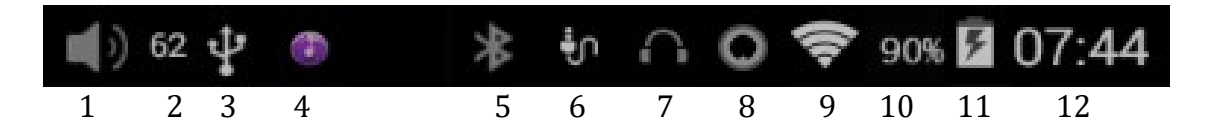

- 1. Iconita volum
- 2. Volumul curent
- 3. Status conexiune USB
- 4. FiiO Music
- 5. Bluetooth pornit
- 6. S/PDIF conectat
- 7. Casti conectate
- 8. Casti balansate conectate
- 9. Wi-Fi pornit
- 10. Nivelul bateriei
- 11. Bateria se incarca
- 12. Ora

#### 2) Panoul de notificari

Panoul de notificari arata diferite modificari a sistemului. Trageti in jos din partea de sus a barei de stare pentru a arata panoul de notificari. Trageti in sus din partea de jos a panoului sau atengeti butonul inapoi sau butonul principal (central) pentru a inchide panoul de notificari.

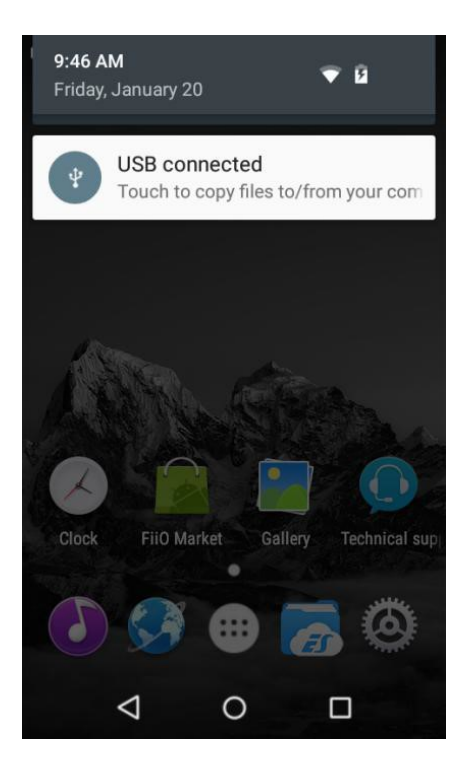

# 3) Meniul Quick Settings (Setari Rapide)

Meniul Setari Rapide ne arata cele mai utilizate setari pentru X5 intr-o singura pagina. Pentru a activa meniul setari rapide, trageti in jos din partea de sus a ecranului pentru a activa panoul de notificari, dupa care trageti in jos panoul de notificari pentru a active setarile rapide. Trageti in sus din partea de jos a ecranului sau apasati butonul inapoi sau acasa pentru a inchide panoul.

Urmatoarele setari vor aparea:

Settings: ataingeti pentru a afisa setarile principale (util in modul Pure Music) Battery: arata statusul bateriei. Atingeti pentru a arata informatii adaugatoare referitoare la baterie

Brightness: atingeti pentru a ajusta luminozitatea ecranului

WiFi: atingeti pentru a porni WiFi/a opri WiFi, atingeti si tineti pentru a arata setarile WiFi

Bluetooth: atingeti pentru a porni/ a opri Bluetooth, atingeti si tineti pentru a arata setarile Bluetooth

Modul curent de operare: (Android. Pure Music) – atingeti pentru a modifica modul de operare

Iesirea de linie/coaxiala: atingeti pentru a schimba in iesire de linie analog sau iesire coaxiala digitala

Gain: click pentru a schimba nivelul de putere intre putere scazuta sau ridicata

Filter Settings: click pentru a intra in Audio Settings, apoi click pe Lowpass Filter penru a schimba intre cele 5 filtre analogice puse la dispozitie Storage: click pentru a schimba in modul USB DAC

Power-off timers: click pentru a accesa setarile Power-off pentru a seta functiile de somn sau de oprire in repaus.

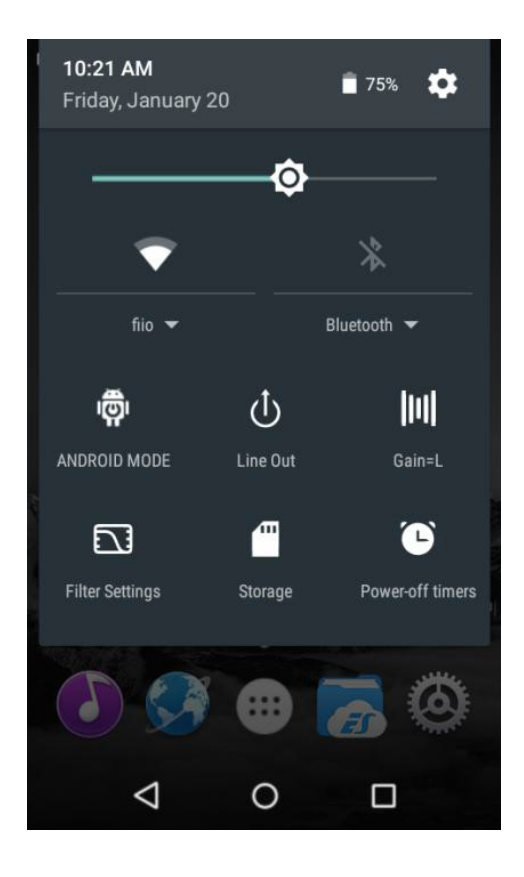

# 4) FiiO Market

Dupa ce conectati X5 la internet via WiFi (vezi sectiunea D.2), atingeti iconita FiiO Market in meniul principal Android pentru a va arata o lista cu aplicatiile recomandate de producator care sunt compatibile cu X5 si care au fost testate riguros.

Glisati in sus sau in jos pentru a vedea intreaga lista cu aplicatii.

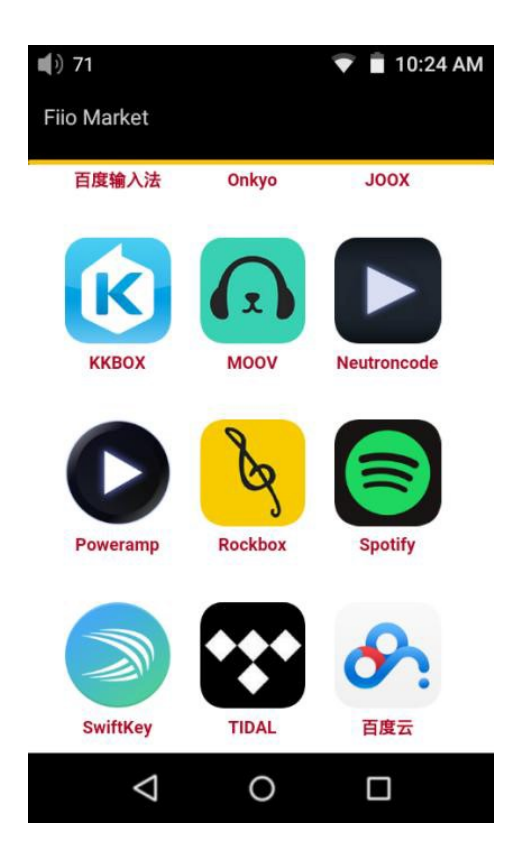

# 5) Suportul tehnic

 Atingeti iconita "Technical Support" in meniul principal Android pentru a intra in meniul de support tehnic care are urmatoarele optiuni:

Firmware update: atingeti pentru a selecta manual arhiva zip pentru a actualiza X5 cu o versiune mai noua

Quick start guide: atingeti pentru a accesa ghidul de initiere rapida al X5 Contact us: Click pentru a accesa platformele oficiale FiiO pentru informatiile de contact (necesita conexiune la internet)

FiiO's official: atingeti pentru a accesa pagina oficiala a producatorului (necesita conexiune la internet), pentru a primi ultimele noutati si informatii legate de produsele FiiO (incluzand X5)

FiiO Forum: atingeti pentru a accesa forumurile oficiale FiiO (necesita conexiune la internet), pentru a interactiona online cu alti iubitori de muzica FiiO on Head-Fi: Viziteaza pagina oficiala FiiO pe forumul Head-Fi (necesita conexiune la internet)

# 6) Setari X5

X5 ruleaza sistemul de operare Android care a fost profund personalizat pentru a oferi o performanta audio optima din platforma Android. Astfel, cateva din setarile uzuale ale sistemului de operare Andoid difera sau lipsesc si sunt explicate mai jos:

Pentru a accesa setarile, atingeti iconita (in mod implicit se afla in partea dreapta a meniului principal).

a) Audio Settings – In-line Remote

 Setare ce activeaza comenzile pe fir ale castilor, functia poate fi pornita sau oprita la alegere.

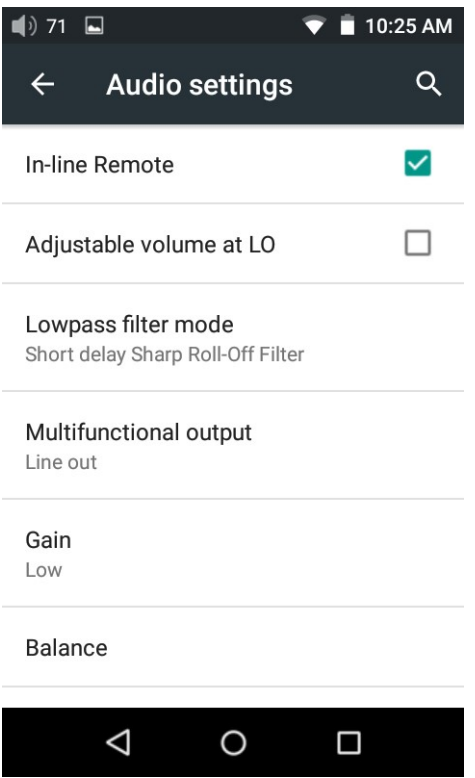

b) Audio settings – Lowpass filter mode

Pentru a seta filtrul digital dorit: Sharp Roll-Off Filter, Slow Roll-Off Filter, Short delay Sharp Roll-Off Filter, Short delay Slow Roll-Off Filter, Super Slow Roll-Off Filter

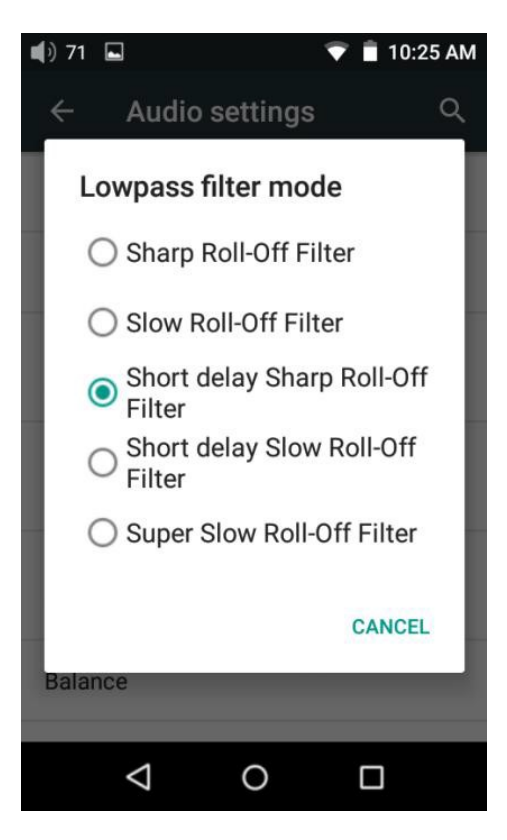

c) Audio settings – Multifunctional output

 Portul de 3.5 mm din partea dreapta jos al dispozitivului poate scoate semnal analog de linie sau semnal digital coaxial (S/PDIF) la alegere. Aceasta setare va permite sa alegeti una din aceste doua optiuni.

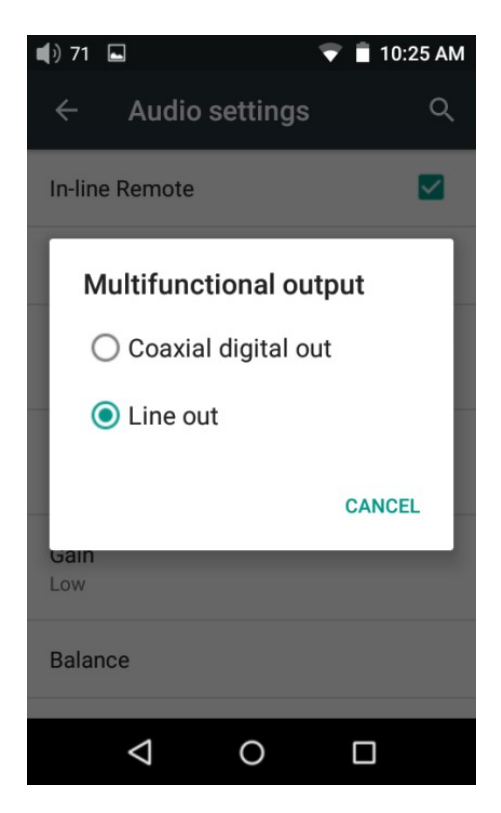

d) Audio settings – Adjustable volume at LO

Puteti ajusta volumul pentru iesirea de linie: pornit/sau oprit Aceasta setare va permite ajustatrea volumului pentru iesirea de linie si poate fi controrala prin rotita de volum.

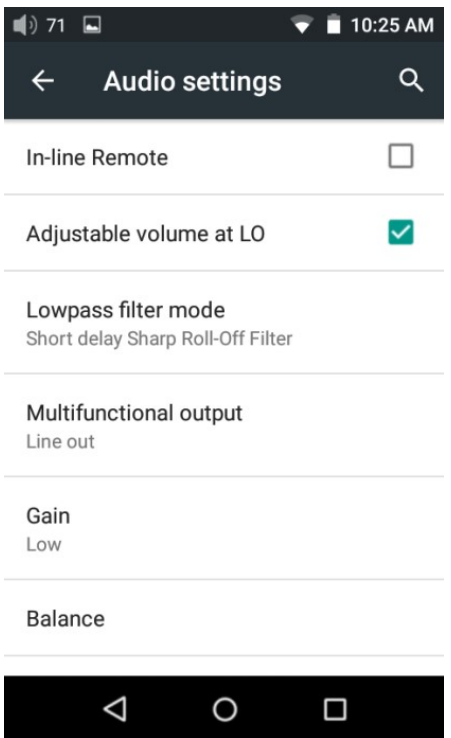

# e) Audio settings – Gain

Seteaza puterea de iesire pentru casti, High pentru o putere ridicata, sau Low pentru o putere scazuta.

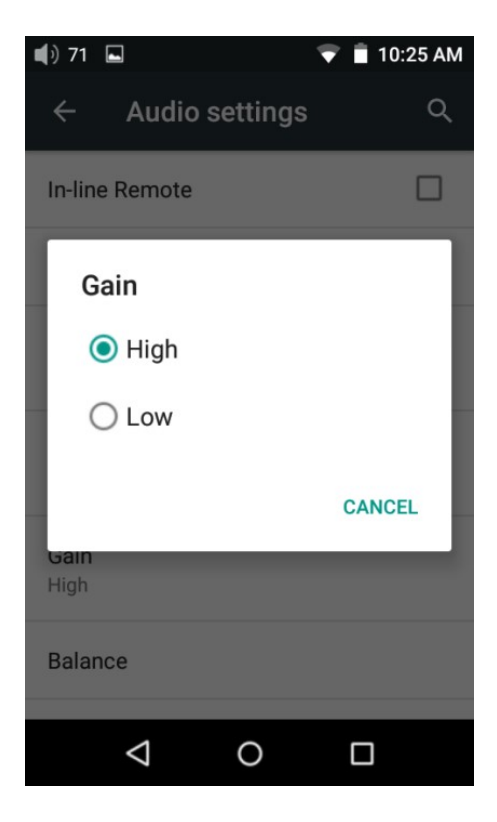

f) Audio settings – Channel balance

Seteaza balanta de volum pentru canalul stang si cel drept. Pentru persoanele cu deficiente de auz al canalului drept sau stang, aceasta setare va permite ajustarea volumului fiecaui canal in parte, sunt puse la dispozitie 21 de setari.

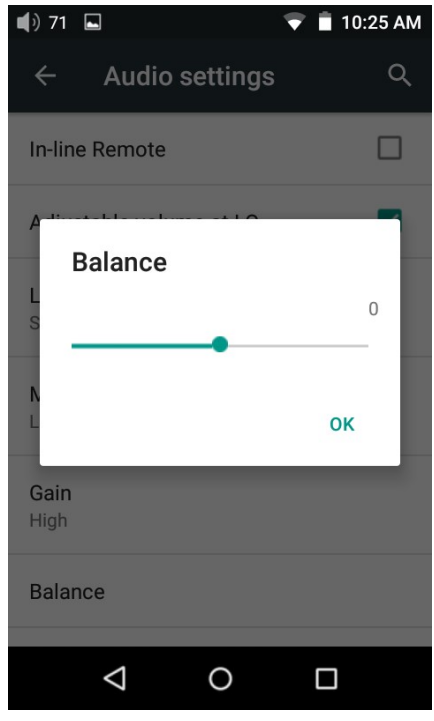

# g) Display – Brightness level

Pentru a seta luminozitatea ecranului la un nivel confortabil de utilizare glisati linia in stranga pentru micsoarea luminozitatii sau in dreapta pentru marirea luminozitatii.

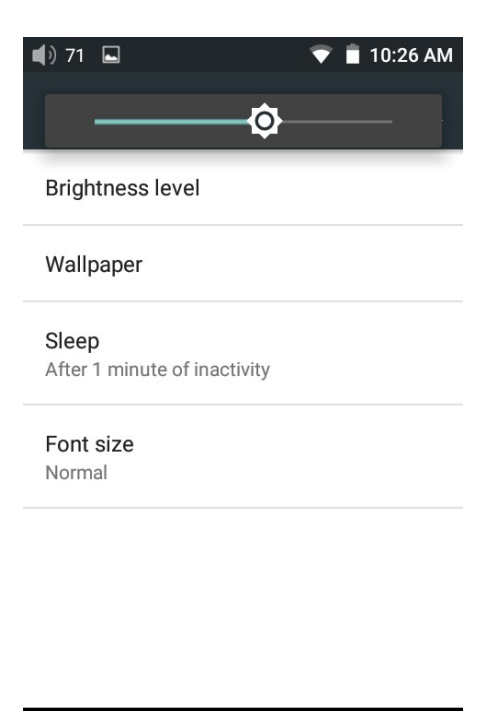

 $\circ$ 

 $\Box$ 

 $\triangle$ 

#### h) Display – Wallpaper

Pentru a seta imaginea de pe ecranul principal la preferințele Dvs.

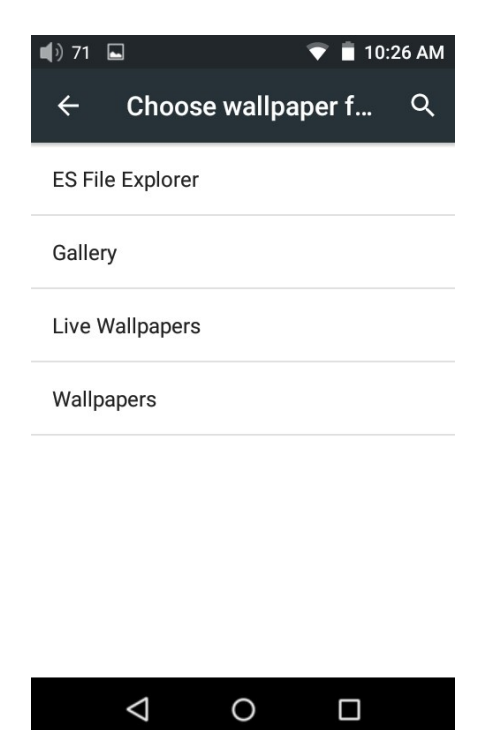

#### i) Display – Sleep

Specificati dupa ce perioada de inactivitate (fara a atinge butoanele sau ecranul tactil) X5 va intra modul de somn. In modul de somn X5 va cosuma putina energie electrica. Atingerea usoara a butonului de pornire va trezi X5 din modul de somn.

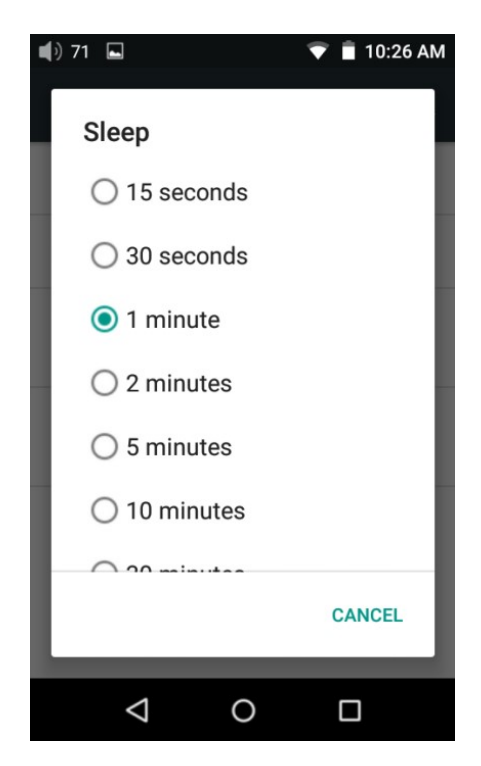

#### j) Display – Font Size Alegeti dupa preferinta marimea fontului

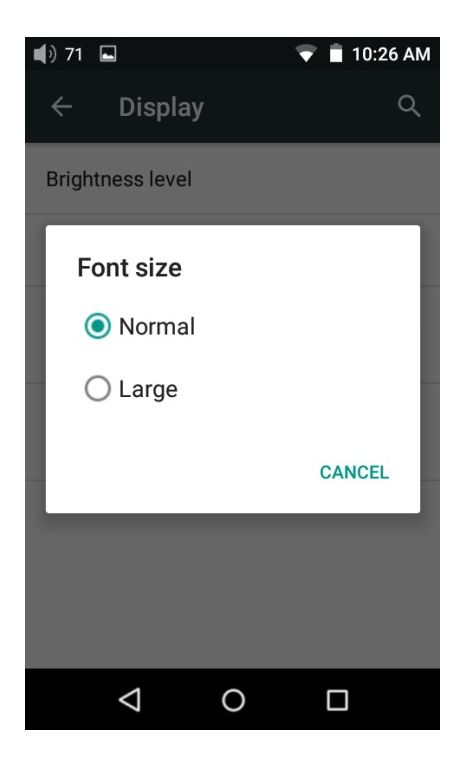

k) Power-off timers – Sleep

"Sleep" – modul de somn este folosit pentru a opri X5 dupa o perioada prestabilita, indiferent de activitate. Poate fi folositor pentru ascultarea muzicii inainte de culcare.

Temporizatorul poate fi setat intre zero si 120 de minute.

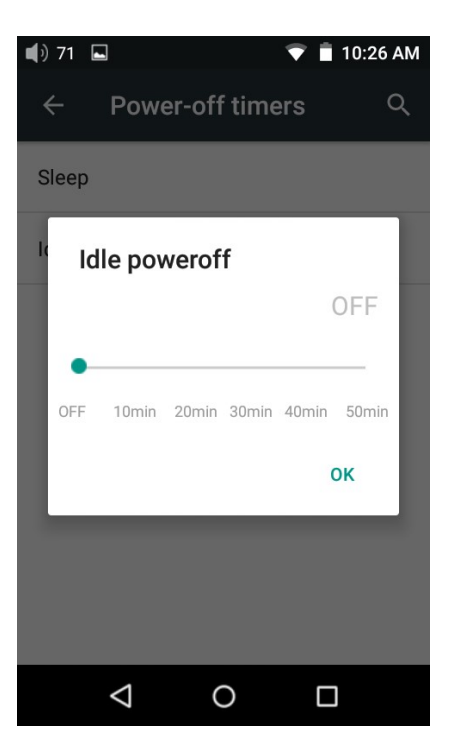

l) Power-off timers – Idle poweroff

Idle poweroff este o setare care va opri X5 dupa o perioada predefinita de timp dupa ce nu mai accesati butoanele sau ecranul tactil. Temporizatorul poate fi setat intre zero si 50 de minute.

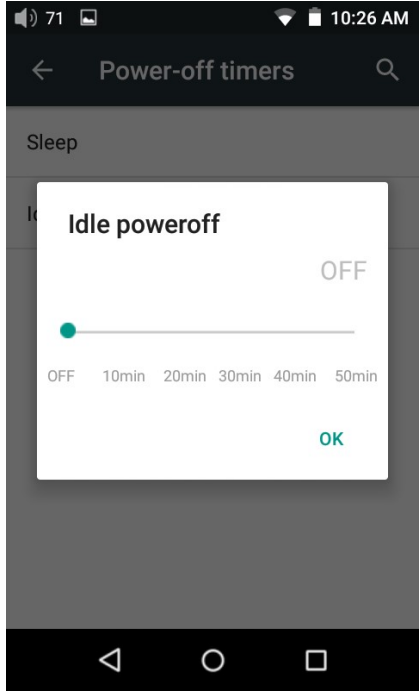

#### 2. Fiio Music

X5 include aplicatia FiiO Music, o aplicatie care reda muzica si care este foarte personalizata pentru a folosi potentialul maxim al dispozitivului pentru entuziastii de ascultare muzica.

La prima lansare a aplicatiei FiiO Music, va aparea un ghid pictorial. Mai jos regasiti reproducerea acestui ghid pictorial avand urmatoare descriere:

- Ghidul pictorial poate fi vizionat oricand prin accesarea Settings > Help
- La prima lansare a FiiO Music vi se va cere scanarea dispozitivului pentru fisierele cu muzica din X5-ul Dvs. Atingeti "scan all" pentru a scana automat toate locatiile, sau selectati "Scan selected folder(s)" pentru a scana manual un anume fisier.

1) App homepage – Meniul principal al aplicatiei Dupa ce lansati aplicatia FiiO Music, va aparea urmatorul ghid. Urmatoarele functii pot fi accesate din meniul principal al aplocatiei:

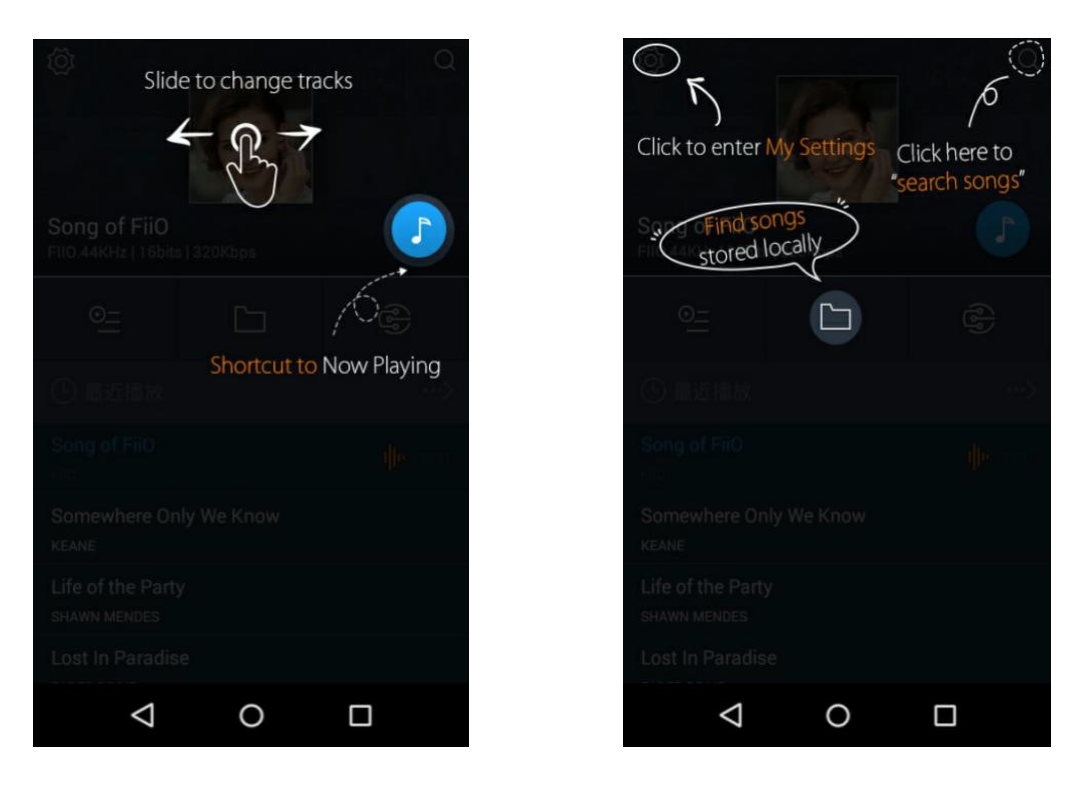

Random track: atingeti fereasta cu imaginea albumului pentru a reda o melodie aleatoriu din colectia Dvs de muzica (scanarea librariei trebuie facuta intai), glisati cu degetul in stanga sau in dreapta pentru a schimba melodia anterioara sau cea urmatoare.

 Scurtatura catre Now Playing: atingeti nota muzicala din mijlocul cercului din partea dreapta de sus pentru a reveni la meniul Now Playing – melodia actuala care este redata, functiile detaliate urmeaza mai jos:

Settings: Atingetipe pictograma din partea stanga sus pentru a afisa diferite optiuni pentru setarile aplicatiei

Search: Atingeti iconita de lupa din coltul dreapta sus pentru a cauta rapid o melodie din X5

Play playlists: atingeti iconita din stanga pentru a cauta liste de redare, inclusiv liste de redare favorite si alte liste de redate customizate de utilizator (nu inlcude fisierele M3U, acestea pot fi gasite prin File Browser) Local Music: atingeti iconita fisier din mijloc pentru a accesa meniul prinicpal de navigare a tuturor melodiilor stocate pe X5, inclusiv in memoria externa micro SD;

DLNA: Atingeti simbolul DLNA din dreapta pentru a va conecta la o retea ce are aciva fucntia DLNA pentru a naviga muzica stocata in reteaua Dvs Recently played: Listeaza melodiile redate recent

Most played: Listeaza melodiile redate cel mai des

Recently addes: Listeaza melodiile care au fost adaugate recent in librarie

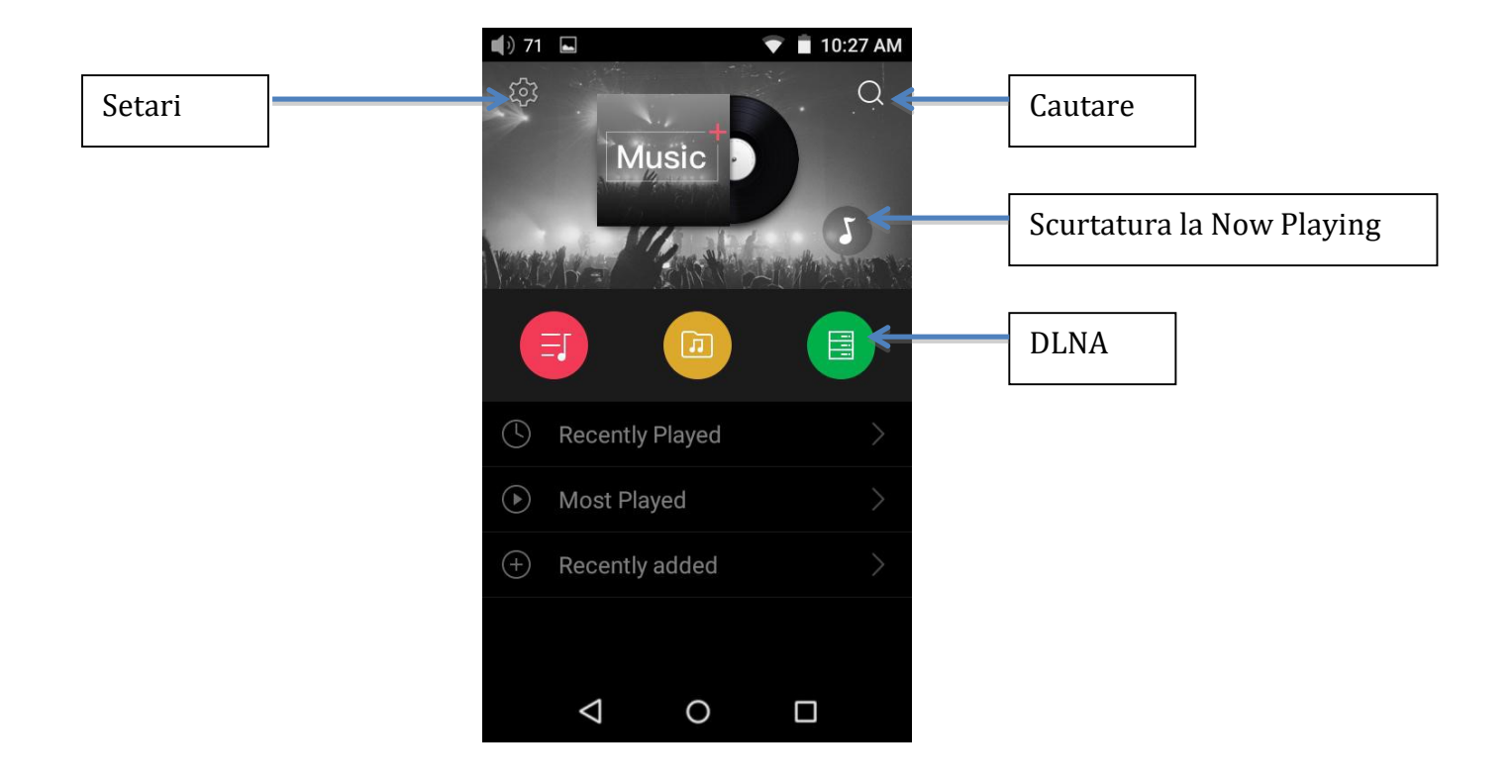

#### 2) Local Music

Iconita "Local Music" arata toata fisierele audio scocate in X5 in 5 moduri diferite. De la stanga la dreapta ele sunt:

Songs: arata toate melodiile intr-o singura lista dupa ordinea aleasa (atingeti cercul albastru in partea dreapta de jos pentru a sorta dupa numarul melodiilor in fisier sau in ordinea alfabetica).

Artists: Arata toti interpretii in cel putin o melodie salvate in X5 dupa ordinea aleasa (atingeti cercul albastru in partea dreapta de jos pentru a sorta dupa numarul melodiilor ale aceluiasi interpret si numele interpretului).

Faceti click pe numele interpretului pentru a lista toate melodiile ale aceluiasi interpret, sau apasati prima inconita din dreapta numelui artistului pentru a vedea lista albumelor ale artistului, apasati pe album pentru a vedea melodiile din acel album.

Atingeti melodia aleasa pentru a o reda.

Albums: Arata toate albumele salvate in X5 dupa ordinea aleasa (atingeti cercul albastru in partea dreapta de jos pentru a sorta dupa numarul pieselor in album si numele albumului)

Atingeti un album pentru a vedea piesele din el, click pe o piesa pentru a o reda. Genre: Arata toata genurile de muzica din colectie (atingeti cercul albastru in partea dreapta jos pentru a sorta dupa numarul pieselor ale aceluias gen muzical si denumirea genului)

Atingeti genul muzical ales pentru a afisa toata melodiile din acelasi gen. Folder view: Functioneaza ca un browser de dosare care afiseaza toate directoarele din memoria interna sau externa din X5, arata insa doar fisierele audio.

Glisati in dreapta cu degetul pentru a a descoperi cele patru optiuni, de la stanga la dreapta ele sunt:

Add to favorites: adauga o piesa sau mai multe piese audio din lista la lista de favorite.

Add to playlist: adauga o piesa sau mai multe piese audio la una din listele alese. Play over Bluetooth: reda o piesa sau mai multe piese audio din lista prin Bluetooth

Track info (apare doar cand este selectata o piesa): arata informatii diverse ale piesei selectate, incluzand informatii legate de ID3 tag, rata de esantionare, lungime piesa, etc

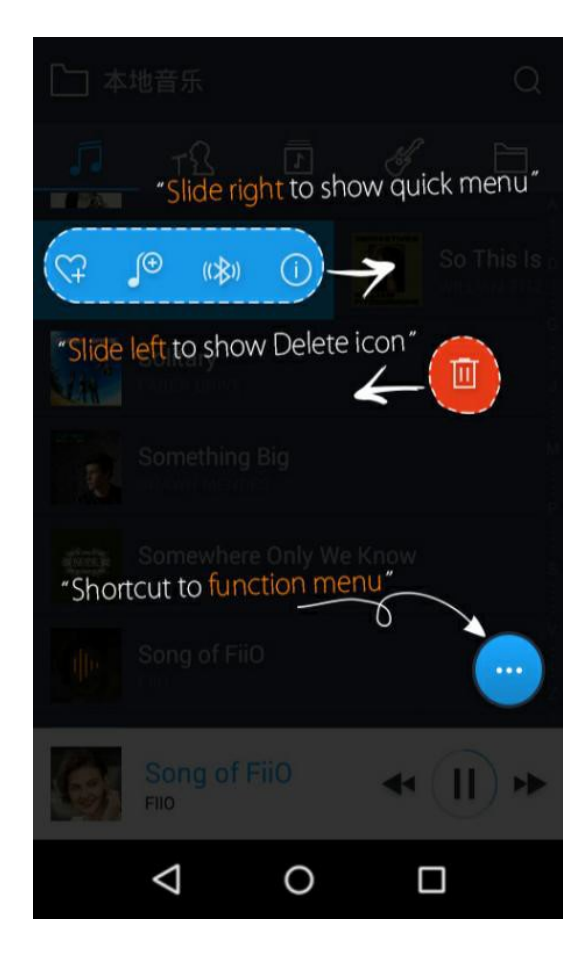

# a) Alphabet scrolling

Cand lista este ordonata dupa alfabet (atingeti cercul albastru din partea dreapta jos si selectati optiunea "A->Z", puteti glisa degetul de-a lungul alfabetului pentru a sari imediat la lista care incepe cu litera selectata.

# b) Gestures

Glisati degetul de la stanga la dreapta peste lista cu obiecte pentru a activa meniul cu scurtaturi si atingeti inconitele care efetueaza operatiunile corespunzatoare. Glisati de la dreapta la stanga peste o lista cu obiecte afiseaza optiunea de a sterge obiectul selectat (sau de a formata partitia, daca este selectat "internal storage" sau "SD card" in Folder View) Atingeti butonul rosu dupa care vi se va solicita confirmarea actiunii de stergere.

c) Cercul negru/cercul albastru din partea dreapta jos

Atingeti cercul negru/albastru din partea dreapta jos pentru a obtine cateva optiuni:

Alegeti ordinea de sortare a listei: de ex. Sortati dupa numărul de piese din lista, in ordine alfabetica

Operatiunea in lot: Atingeti pictograma creionului, iar casetele de selectare vor aparea in partea dreapta a listei. Atingeti casetele de selectare pentru a selecta elementele de lista dorite, apoi atingeti operatia de grup dorita in partea de jos. De la stanga la dreapta ele sunt: redare, adauga la favorite, adauga la lista de redare, anulare operatiune si stergere.

3) Now Playing

Ecranul redare acum are de asemenea butoane touch precum si locuri pe care le puteti activa cu gesturi simple cum ar fi cele detaliate mai jos:

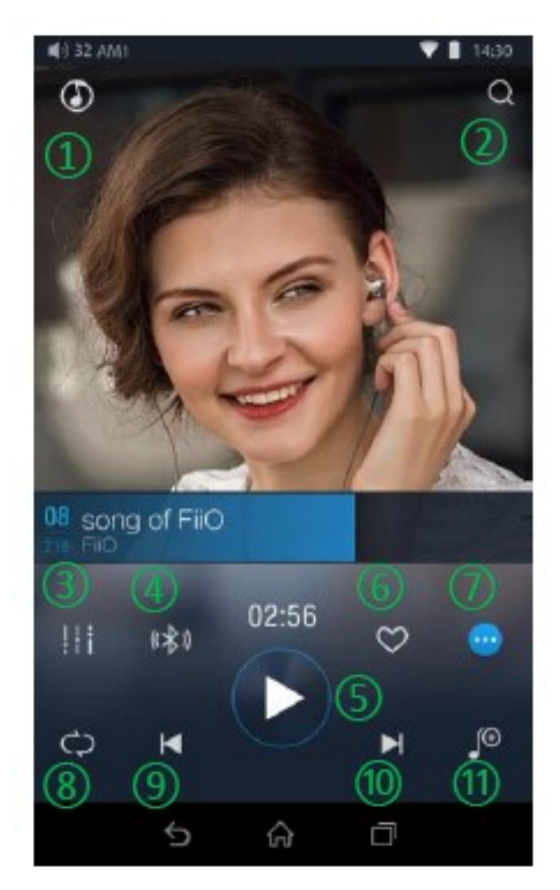

- a) Explicatia butoanelor:
	- 1) Acasa: intoarcere la menium principal al aplicatiei (vezi sectiunea F.2.1);
	- 2) Cautare: atingeti pentru a afisa un panou de cautare a tuturor pieselor din X5. Cauta dupa titlul piesei, numele albumului si numele artistului. Cautarile recente sunt salvate;
	- 3) Egalizator: atingeti pentru a deschide panoul de control al egalizatorului grafic
	- 4) Redare prin Bluetooth: butonul porneste redarea prin Bluetooth, atingeti inca o data pentru a opri Bluetooth si a reda prin cablu.

Daca nici un dispozitiv Bluetooth nu este conectat va deschide un meniu secundar de inperechere dispozitive Bluetooth (vezi sectia D.1);

- 5) Redare / Pauza: reda sau intrerupe actuala piesa
- 6) Adauga la favorite: atingeti pentru a adauga actuala piesa la lista de favorite
- 7) Functii adaugatoare: atingeti pentru a afisa informatia legata de fisierul audio sau pentru a sterge actuala piesa redata
- 8) Modul de redare: Atingeti pentru a schimba intre modurile Reda toate o singura data, reda piesa actuala la infinit, redare aleatorie, si redarea librariei la infinit
- 9) Piesa anterioara
- 10)Piesa urmatoare
- 11)Adauga la lista de redare: adauga actuala piesa la lista de redare

#### b) Operatiuni prin gest

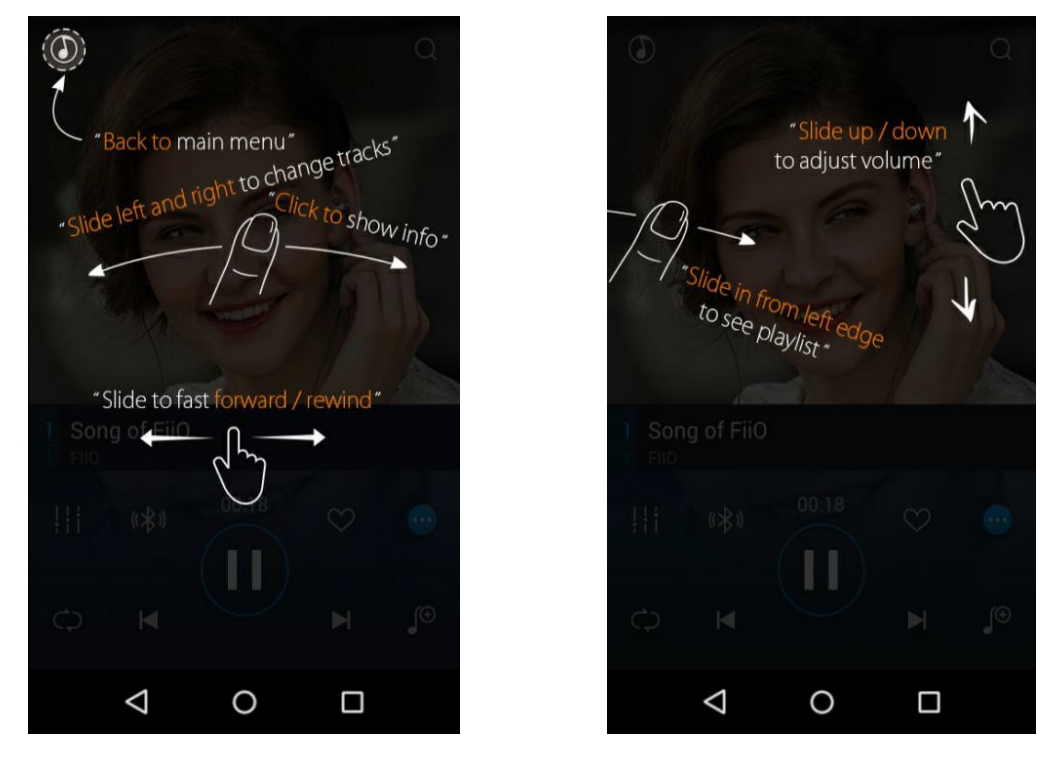

Glisati stanga sau dreapta pe imaginea albumului pentru a schimba piesele redate.

Click in mijlocul imaginii albumului pentru a arata coperta, versurile, informatia ID3 si VU metrul.

 $\triangleright$  Pentru piese cu versuri sincronizate puteti glisa in sus sau in jos pentru a trece la partea corespunzatoare din piesa. Atingeti pictograma sub forma de roata in partea dreapta jos a versurilor pentru a arata informatii adaugatoare precum marimea fontului. Vezi lista de redare: Glisati din marginea din stanga pentru a vedea lista curenta de redare in asteptare, atingeti orice piesa pentru a trece la ea. Atingeti partea exterioara a versurilor pentru a inchide lista.

Ajustare volum: Glisati in sus sau in jos in marginea dreapta al copertii albumului pentru a mari sau micsora volumul Nu atingeti ecranul pentru urmatoarele 2 sec sau tastati butonul inapoi pentru a ascunde fereastra de ajustare volum

Atinge bara de redare inainte sau inapoi: atingeti oriunde bara de redare pentru a trece la partea corespunzatoare a piesei.

#### 4) Egalizatorul

Aplicatia FiiO Music incorporeaza un egalizator grafic. Se poate selecta unul din cele presetate conform genului muzical ascultat sau se poate ajusta manual 10 benzi de frecvente ce variaza de la 31 la 16000 Hz, de la -6 pana la +6 decibeli, satisfacand astfel nevoile Dvs prin adaptarea la echipamentul Dvs de ascultare.

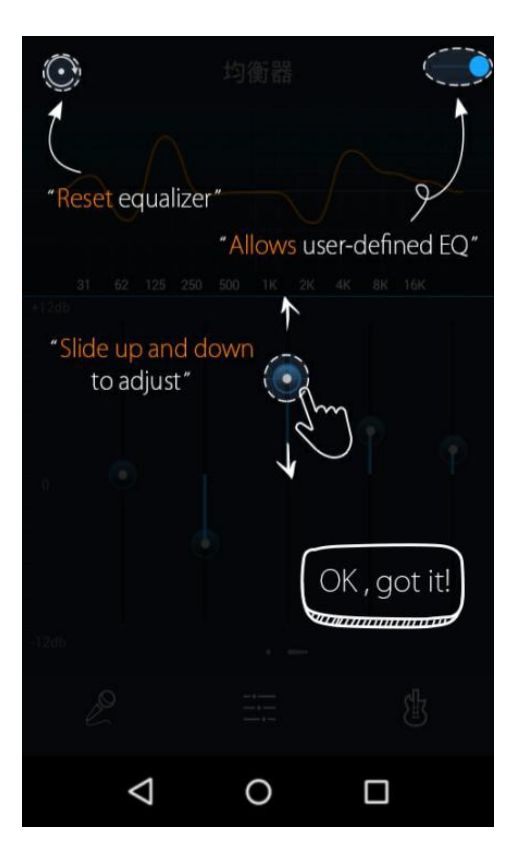

Comutatorul de EQ (egalizator): glisati comutatotul din partea dreapta de sus pentru a activa sau dezactiva egalizatorul Alegegeti setarile presetate ale egalizatorului: Glisati in sus din partea de jos a ecranului (deasupra butonului "acasa") pentru a afisa toate presatarile puse la dispozitie, genurile afisate vor fi: Pop (User defined - Egalizator customizabil) Rock Dance Blues Blues Metal

(toate aceste presetari pot fi customizate dupa cum urmeaza)

Customizarea egalizatorului: pentru a customiza o presetare a egalizatorului:

- 1. Porniti egalizatorul
- 2. Selectati genul presetat care doriti sa il customizati (de ex: "User defined")
- 3. Glisati vertical pentru a ajusta frecventa dorita in sus sau in jos. Schimbarile de curba vor reflecta ajustarile facute de Dvs.
- 4. Glisati in stanga sau in dreapta pentru a muta de la o frecventa la alta

Atingeti butonul inapoi din partea dreapta jos pentru a iesi si a salva schimbarile

Resetare egalizator: Atingeti butonul rest din coltul stanga sus pentru a reseta egalizatorul la setarile din fabrica

 Daca se reseteaza dispozitivul la setarile din fabrica – toate setarile de egalizator se vor reseta

# 3. Modul Pure Music

Operarea X5 in modul Pure Music este foarte similara cu cea in modul Android, cu exceptia ca se poate folosi doar aplicaria FiiO Music tot acest timp. In acest mod, toate procesele secundare ale Android vor fi oprite pentru a avea o experiente muzicala mai placuta.

Pentru a schimba in modul Android, glisati in jos pentru a afisa meniul Quick Settings (setari rapide) si atingeti iconita "Pure Music Mode" pentru a trece la modul Android.

# G. Intrebari Frecvente

# 1. Incarcare

# Care e capacitatea bateriei X5? Care este autonomia?

A: X5 foloseste o baterie reincarcabila Litiu-Polimer de 3400 mAh, in conditii normale dispozitivul va functiona pentru 10 ore.

Pentru specificatii complete vizitati pagina:

http://fiio.net/en/products/65/parameters , sectiunea "Battery Life Test Conditions", pentru a afla conditiile de testare a bateriei X5.

# Cum poate fi X5 incarcat?

A: X5 foloseste portul micro USB pentru incarcare si este compatibil cu toate sursele USB de alimentare:

1) X5 accepta atat incarcarea normala, cat si incarcarea rapida. Este recomandat sa utilizati un incarcator rapid (DC 9/12 V 2A) pentru a incarca X5. Poate fi incarcat complet in 2 ore in modul de incarcare rapida.

- 2) Conectand la un port USB al calculatorului (aveti in vedere insa ca incarcarea va dura mai mult datorita limitarii de curent al porturilor USB)
- 3) Folosind un adaptor USB normal de incarcare (voltaj de iesire 5V, 2A curent)

#### Cat dureaza o incarcare completa a X5?

A: Poate fi incarcat complet in doua ore in modul de incarcare rapida (9/12 V 2A) sau in patru ore cu un adaptor ordinar (5V 2A).

# Pot folosi X5 in timpul incarcarii?

A: X5 foloseste un circuit inteligent de incarcare pentru a asigura o fiabilitate sporita

- 1) X5 poate fi folosit in timpul incarcarii fara degradari ai performantei si fara a crea probleme utilizatorului.
- 2) Temperatura carcasei X5 in timpul incarcarii va creste, este ceva normal.
- 3) Daca folositi X5 in timpul incarcarii incarcarea va dura ceva mai mult ca rezultat a utilizarii sale in timpul incarcarii

# X5 va afisa mereu nivele precise ale bateriei?

A: Da, X5 ofera citiri exacte ale bateriei

# Ce fac in cazul in care X5 se supraincalzeste in timpul utilizarii si incarcarii concomitente?

A: Cum s-a mentionat mai sus X5 poate fi utilizat in timpul incarcarii. Totusi daca credeti ca suprafata metalica este prea fierbinte puteti opri complet dispozitivul pentru a se incarca fara al utiliza in timpul incarcarii.

# 2. Transferul melodiilor

#### Ce sisteme de operare sunt compatibile cu X5?

X5 este compatibil cu Windows XP versiunile x86 si x64, Windows 7, 8 si 10, de asemenea si cu Apple MAC OS X. Linux in general este compatibil, insa nu este compatibil cu toate versiunile de Linux si nu garantam compatibilitatea completa cu Linux.

# Care din porturile USB sunt compatibile cu X5?

X5 este un dispozitiv USB 2.0 si este compatibil cu toate standardele USB 2.0, inclusic USB 3.0 si USB-C, cel din urma prin folosirea unui adaptor.

# Care este rata de transfer al dispozitivului?

Rata de transfer depinde de formatul selectat si de tipul cardului micro SD. Folosing un card Sandisk Clasa 10 urmatoarele rezultate au fost obtinute folosind OTTO Disk Benchmark: Memoria interna: scriere 8 MB/s, citire 15 MB/s Card Micro SD: scriere 12 MB/s, citire 15 MB/s Card Micro SD folosit: Sandisk Clasa 10 Aplicatia de testare: ATTO Disk Benchmark

# X5 este conectat la calculatorul meu. Cum transfer fisierele de pe calculator pe X5?

Folosind "Drag and Drop" fisierele cu muzica pot fi usor transferate de pe calculator pe X5, exact cum ati face si cu un stick USB. Daca preferati sa utilizati un magager al librariei de muzica puteti folosi orica program care este compatibil cu dispozitivele USB.

#### Este necesara instalarea de drivere pentru a transfera melodii?

Nu

# 3. Actualizari firmware

#### Cum stiu daca X5 utilizeaza ultima versiune de firmware?

Dupa ce va conectati la internet prin WiFi X5 va cauta automat ultima versiune de firmware. De asemenea puteti cauta manual daca aveti instalata ultima versiune (Android Settings > About X5 > Build Number) comparand cu lista de aici: http://www.fiio.net/en/supports/43 De asemenea atrageti atentia la sterile FiiO de pe pagina oficiala: www.fiio.net sau noutati de pe forumul Head-Fi de aici: http://www.head-fi.org/f/180/fiio

# Poate fi blocat X5 daca actualizarea nu s-a efectuat cu succes?

Rugam asigurati-va ca X5 este bine incarcat, preferabil incarcat complet inainte de actualizare. X5 nu ar trebui sa se blocheze chiar daca actualizarea nu s-a efectuat cu succes. In orice caz, daca X5 se blocheaza, rugam contactati-ne la support@fiio.net si va vom ajuta.

#### 4. Spatiul de stocare X5 are memorie interna? Este acceptata memoria externa?

X5 ofera 32 GB de memorie interna si accepta pana la doua carduri externe Micro SD de pana la 256 Gb per card (512 Gb pentru doua carduri)

#### Este X5 sensibil la cardurile Micro SD folosite?

Din testarile noastre X5 este compatibil cu toate brandurile majore de carduri Micro SD. Pentru a preveni viteze lente si intreruperi ale redarii muzicii prin folosirii fisierelor mari (cum sunt cele de 384 kHz/24 bit APE sau DSD 128), recomandam carduri ce au Clasa 10 sau peste (UHS).

#### 5. Redarea muzicii

#### De ce fisierele APE nu sunt redate de X5?

Fisierele APE pot avea 5 nivele de compresie: Fast, Normal, High, Extra High si Insase. X5 poate reda doar Fast, Normal si High de pana la 384 kHz/24 bit , Extra High si Insane doar pana la 192kHz/24 bit. Rugam verificati compatibilitatea piesei care doriti sa o redati.

# Suporta X5 pagini CUE?

X5 suporta pagini externe CUE pentru identificarea si redarea fisierelor audio ca piese separate.

#### De ce pagina mea CUE nu este compatibila?

Paginile CUE incorporate nu sunt compatibile. De asemenea asigurati-va ca fisierul .CUE este denumit la fel ca si fisierul audio de care apartine.

# De ce X5 nu afiseaza fisierul CUE in cardul microSD atunci cand rasfoiesc fisierele?

Deoarece a fost deja folosit de catre X5 pentru a imparti fisierul CUE in mai multe piese.

#### Cum sa asculti toate folderele muzicale de pe X5 unul cate unul fara a comuta foldere manual?

Play settings > Play through folders poate fi pornit pentru a reda urmatorul fisier dupa ce primul a fost redat.

#### De ce piesele care tocmai le-am copiat nu apar listate in X5 (cu exceptia folosirii "folder view") in FiiO Music?

Accesati setarile FiiO Music > Scan for songs pentru a indexa piesele audio in lista de redare

# 6. Conexiunea cu alte echipament audio

#### Cum sa conectez iesirea de linie cu alte echipamente? La ce o pot conecta?

In primul rand asigurati-va ca iesirea multifunctionala (Sectiunea F.1.6.c) este setata la Line-Out (iesire de linie). Apoi conectati la portul LINE/COAX OUT

din partea superioara a X5 la intratea de linie "Line In/Aux In" al echipamentului Dvs printr-un cablu analogic. Iesirea de linie este un standard de un nivel inalt de iesire pentru a conecta la intrari analogice precum amplificatoarele de casti, Recieverele AV, preamplificatoarele, amplificatoarele de boxe, boxe active, etc. Standardul de iesire este de 2V si care poate dauna castilor. In orice caz, castile nu trebuie conectate la acest port pentru ca experienta audio se va degrada.

# X5 nu este detectat de calculatorul meu pentru transferul de fisiere

X5 poate fi conectat la calculator ca un dispozitiv USB standard sau ca un DAC (convertor digital catre analog pentru a fi folosit pe post de convertor de catre calculatorul Dvs). Deconectati conexiunea USB, accesati setarile si selectati conexiunea USB ca fiind "storage" si nu ca "DAC" apoi conectati din nou X5. Va aparea mesajul "Turn USB storage", atingeti aceasta setare pentru a detecta X5 ca un dispozitiv USB extern

# Cum pot conecta X5 prin iesirea S/PDIF coaxial digitala catre alt echipament audio. La ce il pot conecta?

Pentru inceput verificati daca portul multifunctional (sectiunea F.1.6.c) este setata la "Coaxial digital out". Apoi conectati la portul LINE/COAX OUT din partea superioara X5 prin cablul S/PDIF din pachet (este cablul scurt cu jack de 3.5 mm pe o parte si jack RCA in cealalta parte). Apoi conectati conectorul RCA a cablului la intrarea digitala coaxiala a echipamentului Dvs.

# De ce receiverul home theater nu reda primele 10 secunde din muzica redata de X5?

Daca receiverul HT nu este setat pentru a primi semnal prin portul coaxial, ii ia aproxomativ 10 secunde pentru a detecta semnalul catre nu vine prin portul HDMI, timp in care se schimba pe portul coaxial. In acest caz, verificati ca intratea digitala coaxiala a echipamentului Dvs este activa.

# 7. Alte operatiuni

# Cum sa prelungeste durata de viata a bateriei X5?

- a) Setati ecranul pentru somn dupa o perioada de timp (System Settings > Display > Sleep) si blocati ecranul inainte de a pune X5 in buzunar, in acest caz ecranul tactil nu va mai primi comenzi din buzunarul Dvs si nu va tine ecranul activ.
- b) Micsorati nivelul de luminozitate a ecranului pentru a salva energia
- c) Mergeti in System Settings > Power-off timers> Idle power off si setati timpul de oprire temporizata si dupa o perioada de inactivitate X5 se va opri automat pentru a salva bateria

# De ce rareori X5 nu ruleaza fluent?

- a) fisierele ce au o rata de esantionare ridicata, in special fisierele APE 384kHz/24 bit sau DSD 128 vor folosi mult mai multe resurse hardware pentru a decoda acest semnal ce poate cauza mici incetiniri ale interfetei grafice. Puteti converti respectivele fisiere APE in fisiere FLAC sau in WAV folosing programe gratis precum Foobar2000 folosind un calculator pentru a fi siguri ca X5 poate reda respectivele fisiere, calitatea audio nu va avea de suferit.
- b) Piesele masive salvate pe cardul microSD pot deasemenea incetini interfata grafica.
- c) Fisiere masive non-audio precum pozele sau inregistrari video salvate pe cardul microSD pot incetini dispozitivul in identificarea lor
- d) Redarea fisierelor de inalta rezolutie pe un card microSD lent poate cauza o incetinire. Recomanda carduri de la Clasa 10 in sus si numai de braduri renumite.
- e) Fisiere aleatorii multiple (precum multe albume APE si fisiere CUE puse intr-un singur dosar) pot incetini viteza de incarcare
- f) Diferite formate salvate impreuna pot mari procesul de incarcare si scanare. Se recomanda crearea mai multor dosare pentru a salva formate audio diferite.

# De ce X5 este cateodata fierbinte la atingere cand este in functiune?

X5 foloseste un SoC (system on chip) cu o viteza ridicata de procesare, un DAC separat, si de asemenea separat un amplificator de casti performant ce foloseste un control de volum independent si etapa separata de amplificare, astfel disipand mult mai multa putere consumata decand playerele portabile din gama consumer la care absolut toate chip-urile de regula se afla intr-un singur SoC. Pe langa faptul ca ofera mai multa putere pentru castile Dvs, multa putere este disipata sub forma de energie termica (caldura) cauzand incalzirea dispozitivului in timpul operarii, insa acest lucru nu va pune in pericol si nici dispozitivul in nici un fel.

#### De ce nu ma pot intoarce la meniul prinicpal prin apasarea butonului "Home"?

Rugam verificati daca X5 este in modul Pure Music, accesati modul Andoird pentru a putea accesa meniul principal Android.

# Accepta X5 carduri de 256 Gb ?

Da.

# Conexiunea digitala coaxiala X5 suporta DoP? La ce rata?

Iesirea DoP va fi implementata in urmatoarele actualizari de firmware pana la 2.8224 mHz/1bit (DSD 64)

# De ce X5 nu poate primi actualizati OTA (over-the-air)/De ce actualizarea OTA este atat de lenta?

Viteza de descarcare este influentata de limitarile retelei la care sunteti conectati, de catre serverul FiiO, de catre reteaua intermediara, de catre furnizorul Dvs de internet, de catre routerul WiFi sau de catre acoperirea slaba a semnalului WiFi. In orice caz daca descarcarea e prea lenta, o puteti opri si utiliza X5 in continuare si puteti actualiza ulterior

# De ce cateodata arata "0 new songs added to media library (zero melodii noi au fost adaugate in libraria media)"

Daca piesele au fost deja scanate si adaugate la libraria Dvs o ulterioara scanare nu va mai adauga nici o piesa in plus librariei, de aceea apare acest mesaj.